# Ecología Austral

Manual de Estilo (detallado) v2.4 – Junio 2020

- Formato del documento (procesador de texto; tamaño de hoja; márgenes; numeración; tipografía; párrafos; justificación; títulos; subtítulos; notas al pie)
- **Estructura del manuscrito** 
	- Carátula (título principal; autores; filiación; correos electrónicos; resumen; palabras clave; abstract; keywords; título breve)
	- Secciones (Introducción; Materiales y Métodos; Resultados; Discusión; Agradecimientos; Referencias)
- Otras indicaciones (uso de la cursiva; objetos de estudio; abreviaturas, símbolos, acrónimos; formateo de números y horarios; unidades)
- Tablas, figuras y anexos (numeración, diseño, leyendas, formatos, colores, símbolos, ejes, etc.).
- $\bullet$  Pasos para cargar nuevas versiones de su manuscrito

# FORMATO GENERAL DEL DOCUMENTO

- Procesador de texto. Ecología Austral recomienda el uso de MSWord® 97-2003, pero los autores son libres de usar otros procesadores siempre y cuando envíen sus manuscritos en formato .DOC (guardar como "Word 97-2003"). El formato .docx. genera problemas al procesar los textos en algunos ordenadores.
- Tamaño de hoja. A4
- Márgenes. Todos a 2,5cm
- Numeración
	- todas las hojas, abajo a la derecha (carátula incluida)
	- todas las líneas a la izquierda
- Tipografía. Todo el documento en el font libre TeX Gyre Pagella (https://goo.gl/wgN5So).
- Párrafos. Todos en TeX Gyre Pagella 10, interlineado simple.
- Justificación. Todo a izquierda.
- Títulos
	- (se sugiere usar 18 palabras como máximo)
	- Principal. TeX Gyre Pagella 14, negrita.
	- Resumen (o Abstract). TeX Gyre Pagella 8, versalitas (small caps).
	- De sección (Introducción, Materiales y Métodos, Resultados, Discusión, Agradecimientos, Referencias). TeX Gyre Pagella 13, versalitas.
- Subtítulos
	- (máximo de 35 caracteres, incluyendo espacios)
	- 2do nivel. TeX Gyre Pagella 10, cursiva.
	- 3r nivel. TeX Gyre Pagella 10, subrayado, en el mismo párrafo que el texto a continuación.
- Notas al pie. No se deben usar notas al pie. Si fuera necesario, incorporarlas entre paréntesis al texto.
- Tablas, figuras y anexos. Ver más abajo.

# ESTRUCTURA DEL MANUSCRITO

Los manuscritos deberán estar escritos en español o inglés. Enviar una versión en el otro idioma del título, del resumen, de las palabras clave y los epígrafes de tablas y figuras: en inglés si el trabajo es en español, o en español si es en inglés (ver instrucciones a continuación).

## CARÁTULA

- Título principal. TeX Gyre Pagella 14, negrita. En el idioma original del trabajo (ver publicaciones recientes como ejemplo). Se prefieren los títulos cortos (<18 palabras); son mejores y suelen ser más citados. El concepto, problema o hipótesis puesta a prueba debe quedar en claro desde el título.
- Autores. TeX Gyre Pagella 11, versalitas. Indicar con un asterisco el autor para correspondencia.
- Ej.: Lou K. Prodan<sup>1,\*</sup>; Frida T. Caló<sup>1</sup> & Eda Avellán<sup>2</sup>
- Filiación. TeX Gyre Pagella 8, cursiva. Sólo las instituciones (no la dirección postal). Todas en un solo párrafo
- Correos electrónicos. Los de todos los autores
- Resumen (o Abstract, dependiendo del idioma del manuscrito). TeX Gyre Pagella 8. El objetivo primario del resumen es que los lectores sepan rápida y fácilmente el contenido, los resultados y las conclusiones más importantes del paper. Escriba para un público general. Redacte con claridad, en lo posible con oraciones cortas y concisas. Evite usar términos de la jerga, abreviaturas sin definir y referencias bibliográficas. No debe superar las 300 palabras (ver publicaciones recientes como ejemplo).
- Palabras clave (o Keywords). TeX Gyre Pagella 8. Hasta 10 palabas clave. Términos compuestos son considerados una palabra clave. No repetir palabras del título
- Abstract (o Resumen, según corresponda). TeX Gyre Pagella 8. Es el Resumen, en el idioma que no es el del manuscrito. Debe incluir al inicio el título del trabajo (traducido), en negrita (ver publicaciones recientes como ejemplo)
- Keywords (o Palabras clave, según corresponda). TeX Gyre Pagella 8. Hasta 10 keywords.
- Título breve. TeX Gyre Pagella 8. No mayor a 50 caracteres, incluyendo espacios

#### **SECCIONES**

- Introducción (o Introduction). Título en TeX Gyre Pagella 13, versalitas. Mayúscula sólo la primera letra.
	- La introducción debe dejar clara la razón por la que se hizo la investigación, la naturaleza de las preguntas o hipótesis puestas a prueba, y el marco esencial. ¡La introducción no es un lugar para realizar largas revisiones sobre el tema! Escribir con precisión y economía. Se prefiere la voz activa en primera persona. Recomendamos consultar cuestiones de redacción y ortografía en la Ortografía de la Lengua Española, de la Real Academia Española.
- Materiales y Métodos (o Materials and Methods). Título en TeX Gyre Pagella 13, versalitas. Se escribirán en mayúscula las dos "M" iniciales.
	- Esta sección debe brindar la información suficiente como para que otra persona repita el trabajo. Será especialmente importante describir con claridad el diseño

experimental, el procedimiento de muestreo y los análisis estadísticos empleados. Por favor, no describa los análisis estadísticos más comunes y conocidos (anova, t, etc.), podrá mencionarlos en la sección Resultados.

- Resultados (o Results). Título en TeX Gyre Pagella 13, versalitas. En mayúscula irá sólo la letra "R".
	- Los resultados generalmente deben ser expuestos de forma concisa y sin interpretaciones, salvo en aquellos estudios complejos en los que una interpretación modesta puede brindar un contexto útil para entender las partes subsecuentes. Dentro de lo posible, evitar juntar los resultados y la discusión en una única sección.
- Discusión (o Discussion). Título en TeX Gyre Pagella 13, versalitas. En mayúscula irá sólo la letra "D".
	- En esta sección se debe explicar el significado de los resultados. Se deberán diferenciar los resultados concretos de las especulaciones e interpretaciones. Por favor, evitar las revisiones excesivas.
- Agradecimientos (o Acknowledgements). Título en TeX Gyre Pagella 13, versalitas. En mayúscula irá sólo la letra "A".
	- Deben ser breves y específicos, limitados a las contribuciones directas al manuscrito y a la investigación involucrada. Mencione sólo las iniciales y el apellido de las personas a las que agradece, sin incluir su filiación institucional. Coloque en esta sección los reconocimientos a cargos, instituciones y subsidios que considere pertinente y que no formen parte de su filiación institucional.
- Referencias (o References). Título en TeX Gyre Pagella 13, versalitas. Mayúscula sólo para primera letra.
	- Material citado. En las Referencias no incluya material no publicado o trabajos en actas de congresos que no sean ampliamente difundidas y de fácil acceso. Este material puede ser citados en el texto como "obs. personal". Cite las referencias en el texto como "Autor (Año)" o, entre paréntesis, como "(Autor Año)" [e.g., Pérez (1998) o (Pérez 1998)]. Use "et al." para más de dos autores, como en "Autor1 et al. (Año)", y "and" para trabajos de dos autores, como en "(Autor1 and Autor2 Año)"]. Use letras minúsculas para distinguir trabajos del mismo autor en el mismo año [e.g., Pérez et al. 1998a,b]. La misma distinción de las letras minúsculas debe figurar en la Bibliografía. Separe con "," (coma) aquellos trabajos de los mismos autores en distintos años [e.g., Pérez et al. (1996, 1999)]. Las referencias no serán indentadas de ninguna manera.
	- Orden de las referencias. Deben estar ordenadas alfabéticamente. En caso de apellidos complejos y/o en otro idioma, usualmente la mayúscula indica el orden alfabético correcto (e.g., E. Van Halen, en la "V", pero L. van Beethoven [van Beethoven, L.] en la "B"; O. McDonald va después de "Mac"; A. Di Meola en la "D", pero F. de Vita [de Vita, F.] en la "V"). Cuando haya referencias con los mismos autores, deberán ser ordenadas cronológicamente. Si hay más de una referencia con uno o más autores iguales, deben ser ordenadas en el orden alfabético dado por los autores subsecuentes, y luego cronológicamente. Liste las citas múltiples en orden cronológico, no alfabético [e.g., (Pérez 1996; Mengano 1999; Fulano et al. 2001)], usando ";" (punto y coma) para separar referencias de distintos autores.
	- Cantidad de citas. Evite incluir citas en exceso; cite sólo las fuentes esenciales.
	- Concordancia entre citas y referencias. Antes de enviar el manuscrito, por favor asegúrese de que cada cita en el texto coincida exactamente (autores y fecha) con

la lista de referencias, y de que se cumple con los detalles bibliográficos requeridos. Eventualmente, borre las referencias que no están efectivamente citadas en el texto.

- Nombre de las fuentes. Los nombres de las revistas citadas podrán escribirse completos o bien abreviados siguiendo índices como el ISI Journal Title Abbreviations.
- Trabajos en trámite de publicación. Utilice "en prensa" para reemplazar la fecha, tanto en la cita en el texto como en la lista de Referencias, y considérela como la publicación más reciente para el orden cronológico.
- Cuestiones de lenguaje. Para manuscritos en inglés, reemplace "en:" por "in:" y "en prensa" por "in press" en la lista entera.
- Estilo. Para todas las referencias, el formato se corresponde con el de la revista Ecology. Las referencias deben seguir las indicaciones y ejemplos que se consignan más abajo, respetando el uso de las comas, los espacios y la puntuación. En caso de dudas, este sitio puede ayudar en la redacción de la referencia: http://www.citationmachine.net/ecology/cite-a-journal, y también se puede bajar el estilo para EndNote de http://endnote.com/downloads/style/ecology.
- DOI. Si está disponible, por favor incluya al final de cada referencia el Digital Object Identifier (DOI) del artículo citado.
- Ejemplos.

### Un único autor

Apellido, 1a inicial. 2a inicial. Año. Título. Título de la revista Volumen:páginas.

# Ejemplo:

Abram<sub>s</sub>, P. A. 1987. The functional responses of adaptive consumers of two resources. Ecology 91:1269-75.

### Varios autores

Apellido, 1a inicial. 2a inicial., 1a inicial. 2a inicial. Apellido, and 1a inicial. 2a inicial. Apellido. Año. Título. Título de la revista Volumen:páginas.

# Ejemplo:

Altieri, A. H., B. K. van Wesenbeeck, and B. R. Silliman. 2010. Facilitation cascade drives positive relationship between native biodiversity and invasion success. Theor Popul Biol 32:262-288.

#### Capítulo de libro

Apellido, 1a inicial. 2a inicial., 1a inicial. 2a inicial. Apellido, y 1a inicial. 2a inicial. Año. Título del capítulo. Pp. iii-fff en (o in) 1a inicial. 2a inicial. Apellido and 1a inicial. 2a inicial. Apellido (eds.). Título del libro. Edición. Editorial. Ciudad, Estado o provincia, País.

#### Ejemplo:

Abrams, P. A., B. A. Menge, and G. G. Mittelbach. 1995. The role of indirect effects in food webs. Pages 371-395 in G. Polis and K. O. Winemiller (eds.). Food webs: integration of patterns and dynamics. 2da edición. Chapman and Hall, New York, New York, USA.

#### Libro

Apellido, 1a inicial. 2a inicial., 1a inicial. 2a inicial. Apellido, and 1a inicial. 2a inicial. Apellido. Año. Título del libro. Editorial, Ciudad, Estado o provincia, País.

Comentado [Pablo Ros1]: Tex Gyre Pagella 10p (sin ningún tipo de sangría

Comentado [Pablo Ros2]: En caso de usar títulos abreviados, verificarlos en la base de datos del ISI → http://goo.gl/WOxhc

#### Ejemplo:

Steel, R. G. D., and J. H. Torrie. 1980. Principles and procedures of statistics: a biometrical approach. Second edition. McGraw-Hill, New York, New York, USA.

#### Tesis

Apellido, 1a inicial. 2a inicial. Año. Título de la tesis. Título obtenido. Nombre de la universidad otorgante, Estado o provincia. País. Pp. fff.

#### Ejemplo:

Zhang, W. 2004. Procesos de reclutamiento de individuos en desiertos fríos de Norte- y Sudamérica. Tesis doctoral. Departmento de Ecología de Poblaciones, Universidad de Nono, Córdoba. Argentina. Pp. 254.

### Documento oficial, reporte o informe

Apellido, 1a inicial. 2a inicial., 1a inicial. 2a inicial. Apellido, and 1a inicial. Apellido. Título del documento. Número de reporte. Ministerio o Área, división, Ciudad, Estado o provincia, País.

#### Ejemplo:

Maschinski, J., H. D. Hammond, and L. Holter (eds.). Southwestern rare and endangered plants: proceedings of the second conference. General Technical Report RM-GTR-283. U.S. Department of Agriculture, Forest Service, Rocky Mountain Forest and Range Experiment Station, Fort Collins, Colorado, USA.

# OTRAS INDICACIONES

- Uso de la cursiva y la negrita. Sólo se utilizará letra cursiva para escribir los nombres científicos y para todos los símbolos de variables y constantes (letras usadas como símbolos de cantidades (e.g.,  $n$ ,  $x$ ,  $F$ ,  $t$ ,  $Z$ ,  $P$ ,  $y$  $X$ ), excepto las letras griegas y ciertos términos estadísticos y matemáticos (e.g., ln, e, exp, máx, min, lim, DE, EE, CV y g.l.). No usar negrita en ningún lugar del manuscrito, salvo en el título principal.
- Objetos de estudio. Identificar a todos los organismos con su nombre científico. Al principio del manuscrito se deberá(n) identificar el(los) tipo(s) de organismos o ecosistemas estudiados [e.g., "...Scilla peruviana L. (flor de la corona), planta herbácea perenne originaria del Mediterráneo,..."]. Los nombres de los géneros se escribirán enteros la primera vez, y luego se podrán abreviar con la inicial seguida de punto. Se evitarán los términos descriptivos que sean significativos sólo para los especialistas. Se pueden usar los nombres vulgares siempre y cuando hayan sido aclarados después del nombre científico.
- Abreviaturas, símbolos, acrónimos. Defina todos los símbolos, abreviaturas y acrónimos la primera vez que son usados. Para introducir un ejemplo, use "e.g.," entre paréntesis: (e.g., ejemplo...). Para incluir una aclaración puede usar "i.e.,": (i.e., esto es...). Para mencionar a los colaboradores, usar "et al." (sin cursiva y con punto). Si debe incluir una cita dentro de una aclaración entre paréntesis, encierre la cita entre corchetes. Ej., (i.e., las plantas de la familia Asclepiadacea [Barbieri et al. 1997]).
- Formateo de números y horarios
- Números. Use el "." (punto) como símbolo decimal. En el texto, los números del cero al nueve deben ser escritos en letras, salvo cuando acompañan a unidades de medida o porcentajes [e.g., dos árboles, 12 km, 5 días, 3.56%]. Al comienzo de las frases escriba siempre el número en letras [e.g., "Treinta y dos aves acuáticas fueron..."]. No separe los números en miles [e.g., "un área de 12000 km<sup>2</sup>"]. Use un cero inicial (a la izquierda) para todos los números menores a 1, incluyendo los valores de probabilidad  $[e.g., P<0.001]$ . El signo "%" va pegado a la cantidad [e.g., 23.5%]. El símbolo grado va pegado al número cuando se trate de ubicaciones lat-long [e.g, 34°12' S], y separado si indica temperatura [e.g., 25 °C].
- Formato horario. Use el formato horario de 24 horas, con ":" (dos puntos) como separador [e.g., 15:45 h]. Siempre use "dd/mm/aaaa" o "día mes año" como formatos de fecha [e.g., 23/06/2015 ó 23 de junio de 2015]. Siempre escriba los años en forma completa [e.g., 1994-2000].
- Unidades. Ecología Austral acepta únicamente el Sistema Internacional de Unidades (SI). En el caso de unidades derivadas que se obtienen por división, cuando en el denominador haya una sola unidad base, escribala como cociente [e.g., kg/día o plántulas/m<sup>2</sup> ]. Si en el denominador hubiera dos o más unidades base, use exponentes negativos [e.g., g.m-2.h-1]. Use "L" (en lugar de "l") para especificar litros. Use "h"para horas, y no abrevie "día". Las expresiones matemáticas deben ser representadas cuidadosamente. Si puede, escriba las fórmulas en su formato final (por ejemplo, puede usar el editor de ecuaciones incluido en el procesador de texto); en caso contrario, escríbalas de manera suficientemente entendible como para que puedan ser alteradas al darles su diseño final durante la compaginación [e.g., use subrayado para la línea fraccionaria, con el numerador y denominador escritos en líneas diferentes].

#### TABLAS, FIGURAS Y ANEXOS

#### TABLAS

Deben complementar el texto, no duplicarlo. No incluir en las tablas ninguna información que no esté discutida previamente. No repetir datos contenidos en las figuras. En el texto se citarán las tablas con la palabra entera (en negrita) y el número: "Tabla X". Cada tabla deberá ocupar una página independiente en el manuscrito, a continuación de las Referencias. Esa página contendrá al inicio una leyenda corta descriptiva, en el idioma del manuscrito y en el otro idioma. A igualdad de claridad, se prefieren figuras antes que tablas. Confeccionar las tablas dentro del procesador de texto y no como imágenes, ya que no se las puede editar. Usar TeX Gyre Pagella 8 (https://goo.gl/wgN5So).

- Numeración. En el orden en que fueron citadas.
- Estadísticas y otros detalles. Deberán incluirse al pie de la tabla y no en la leyenda.
- Diseño. Las tablas sólo contendrán tres líneas horizontales: una al tope, otra bajo la fila de títulos y la tercera al final. No usar líneas verticales. Las tablas no pueden contener ni colores, ni sombreados, ni negritas, ni gráficos.
- Números. La cantidad de decimales estará en relación a la precisión de las mediciones. No usar decimales en exceso. Centrar los número cuando sea posible.
- Tamaño. Hay dos anchos posibles, en relación a la versión galerada:
	- a una columna: tendrán un ancho máximo de 7 cm
	- a dos columnas: ancho máximo de 14,5 cm

# Ejemplos

### Tabla a ancho de página

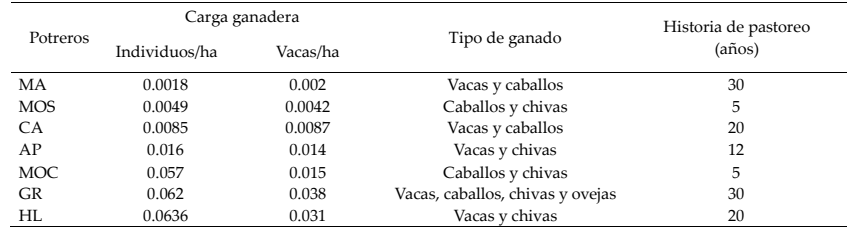

#### Tabla a media página

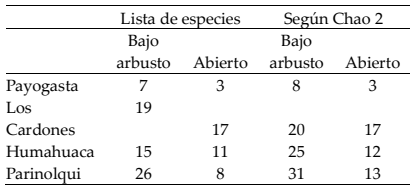

# FIGURAS

Ecología Austral alienta el uso de figuras en colores. Deben ser lo más simples posible, y autoexplicativas. En el texto se las citará con la palabra entera (en negrita) y el número: "Figura X". Evite repetir información en tablas, figuras y texto. La nomenclatura, abreviaturas, símbolos y unidades usados en una figura deben coincidir con los usados en el texto. Cada figura ocupará una página independiente en el manuscrito, a continuación de las tablas (si las hubiere). No use negrita. Ecología Austral desalienta el uso de imágenes 3D.

- Leyendas. Cada página que contenga una figura incluirá al inicio una leyenda corta descriptiva, en el idioma del manuscrito y en el otro idioma. Deben ser breves y, a la vez, autoexplicativas. Ecología Austral prefiere que las leyendas describan los datos presentados en las figuras, sin incluir conclusiones o interpretaciones sobre los datos.
- Numeración. En el orden en que fueron citadas.
- Tamaño. Deben ser diseñadas en su tamaño final en el programa de origen, con el tamaño de letra entre 6 y 12 puntos (idealmente entre 8 y 10). El tamaño final podrá ser:
	- A una columna. Ancho máximo de 7 cm
	- A dos columnas. Ancho máximo de 14,5 cm
	- A una columna y media. Ancho de 10,5 cm

Asegúrese de que la imagen en el procesador de textos esté de acuerdo con lo que desea (e.g.,

tamaño de letras y símbolos), ya que así se verá en la versión pdf final; diseñarla en ese tamaño en el programa de origen facilita este proceso. No incluir capturas de pantalla.

- Figuras con más de una parte. Identifique a cada una con letras minúsculas: a), b), c), etc. Incluya esa letra en la esquina superior izquierda de la figura, no sobre la figura en sí misma.
- Diseño. Las figuras no deben estar dentro de cajas.
	- Líneas y símbolos. Trate de minimizar el número de líneas (e.g., evitar las líneas superior y derecha en un gráfico x-y común). Los símbolos preferidos son círculos, cuadrados y triángulos negros, llenos o abiertos; deben tener un tamaño final de ~1.5 mm. No usar como símbolos los signos "+", "-" o "\*". En lo posible, incluya las leyendas o claves de los símbolos dentro de la figura, y no en la leyenda. Algunos símbolos sencillos pueden incluirse dentro de los epígrafes si es imprescindible.
	- Colores, sombreados y patrones. Se pueden usar colores para barras, símbolos y líneas. Asegúrese de que sean fuertes, plenos, sólidos (inequívocos). Los patrones de las barras deberán estar bien separados para diferenciar bien las distintas barras si la figura tuviera que ser reducida.
	- Ejes. Si no se pierde información valiosa, considere usar pocos números en los ejes para lograr más "aire" en la visualización de la figura. En los títulos de los ejes, capitalizar sólo la primera letra. Los títulos deberán ser algo más grandes que los número de los ejes.

En el caso de que los autores enviaran a Ecología Austral las figuras en archivos independientes, las resoluciones y formatos de las imágenes deberán ser:

- Resolución.
	- Gráficos de barras, líneas, torta, etc. 600 dpi (ya sean en color o escala de grises)
	- Fotos. 300 dpi
	- Mapas. 300 dpi
	- Imágenes combinadas (fotos que incluyan texto, líneas u objetos). 600 dpi
- Formatos. TIFF, JPEG, PDF (con las fuentes embebidas), PPT/PPTX, DOC/DOCX.

# PASOS A SEGUIR PARA CARGAR DISTINTAS VERSIONES DE UN MANUSCRITO

# CARGAR LA PRIMERA VERSIÓN

Para subir un nuevo manuscrito a fin de solicitar su publicación en Ecología Austral, los pasos son los siguientes:

 en la sección "Enviar un artículo" primero debe cargar la información que se le solicita en la solapa "1. Inicio". Una vez completos los campos, hacer click en "Guardar y continuar", al final de la página

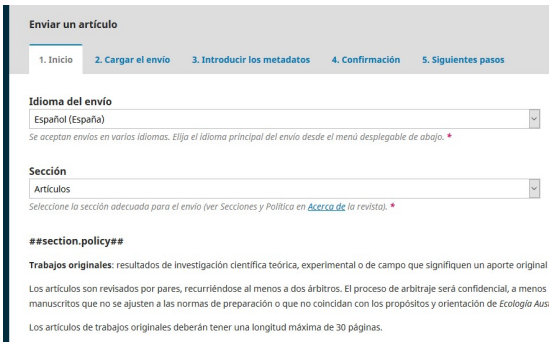

 En la solapa "2. Cargar el envío" es donde se suben los documentos a la plataforma. Para ello deberá hacer click en "Subir archivo".

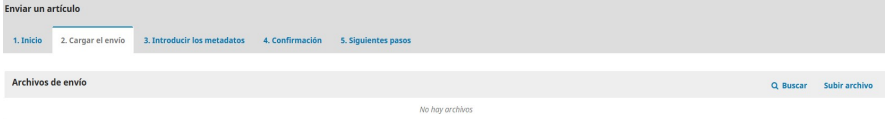

 En la ventana deberá especificar el tipo de material que subirá ("Seleccionar el componente del artículo") utilizando "Texto del artículo" (si envía un artículo) o "Material suplementario" (para todo anexo acompañante).

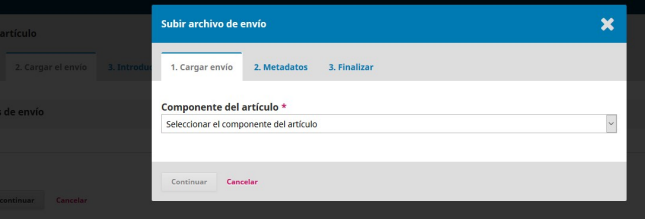

 Una vez hecho esto, aparecerá la posibilidad de arrastrar y soltar el archivo Word o de buscarlo en la PC para cargarlo. Hecho esto, haga click en el botón Continuar.

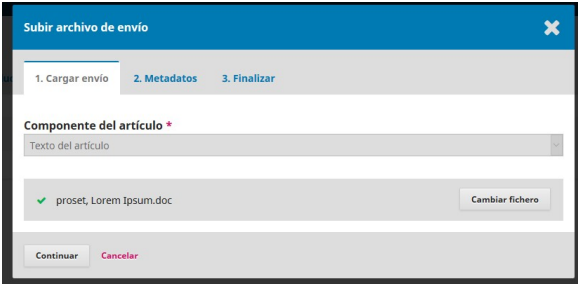

 Luego, en la solapa "2. Metadatos" es necesario que edite el nombre original del archivo, para lo cual debe usar la siguiente codificación:

En el caso de un artículo:

 Apellido Nombre del primer autor - versión original - artículo.doc (ejemplo: Aguas Rogelio – original – artículo.doc)

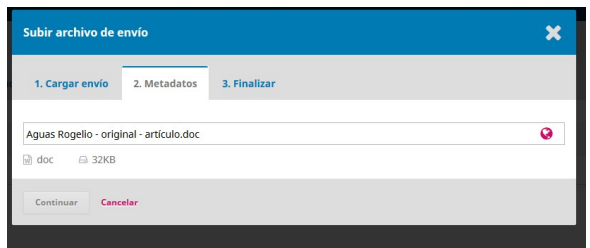

Para enviar material suplementario:

• Apellido Nombre del primer autor - original – MatSupl# (MatSupl1, MatSupl2, MatSupl3… MatSuplN) (ejemplo: Aguas Rogelio - original – MatSupl1.doc)

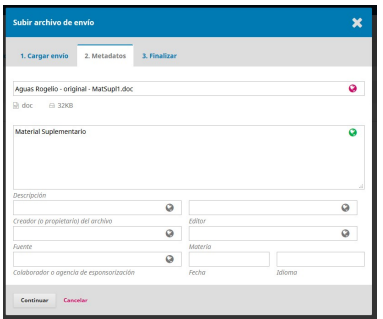

Una vez hecho esto, hacer click en el botón Continuar.

 En la solapa "3. Finalizar" puede optar por subir un nuevo archivo o finalizar el proceso de carga haciendo click en el botón Completar.

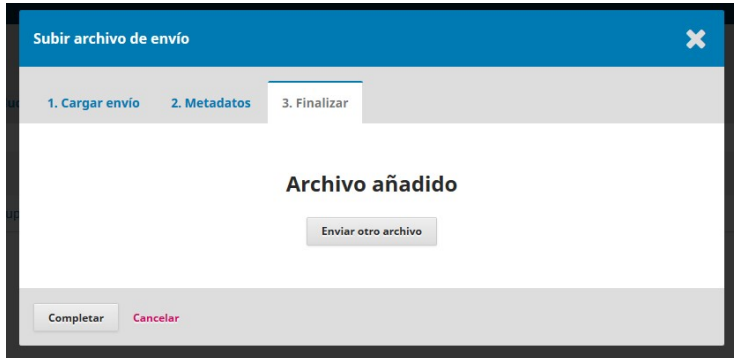

Cuando se cierre esta ventana, hacer click en el botón Guardar y continuar

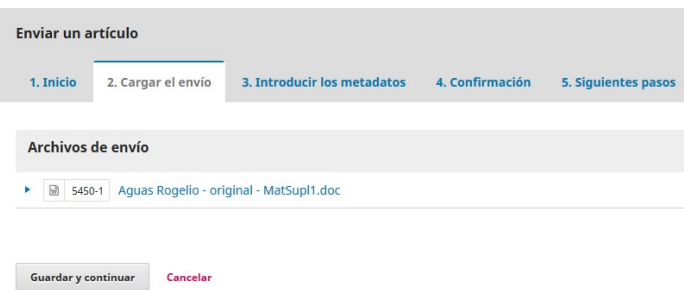

 Para terminar de registrar el envío del manuscrito, cargar toda la información solicitada en el resto de las solapas ("3. Introducir los metadatos", "4. Confirmación" y "5. Siguientes pasos").

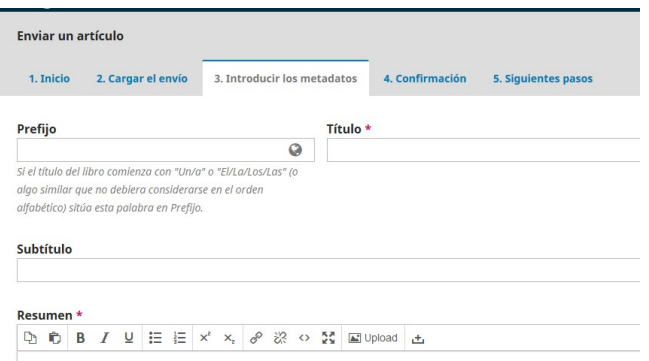

#### NUEVA VERSIÓN DE UN MANUSCRITO REVISADO

En caso de recibir un dictamen en el que se requiere una nueva ronda de revisiones, se espera que el autor envíe una nueva versión del manuscrito en un plazo no mayor a 8 semanas. Es muy importante que esa nueva versión no se cargue en el sistema como un nuevo envío. Se debe ingresar al manuscrito activo en la plataforma y cargar allí la nueva versión.

Los pasos a seguir son:

- Dentro de la solapa Revisión (sección "Revisiones"), deben hacer click en "Subir archivo". Allí podrán cargar el archivo con la nueva versión del manuscrito (sin control de cambios ni marcas ni comentarios), seleccionando "Texto del artículo" como tipo de material. Para ello, haga click en "Subir fichero" y busque el archivo en su PC, o bien arrastre y suéltelo en el campo correspondiente.
- Una vez cargado el documento deben ir a "Continuar" y eso les habilitará el Paso 2, que es la edición de Metadatos. Allí deberán renombrar el archivo Word según la siguiente codificación:
	- o Envío de un archivo corregido tras la Ronda 1 de revisiones (en el caso de un artículo): Apellido Nombre del primer autor – ronda1 – artículo.doc (ejemplo: Aguas Rogelio – ronda1 – artículo.doc) o Envío de anexos tras la Ronda 1 de revisiones (seleccionando "Material
	- Suplementario" como tipo de material): Apellido Nombre del primer autor - ronda1 – MatSupl# (MatSupl1, MatSupl2, MatSupl3… MatSuplN) (ejemplo: Aguas Rogelio – ronda1 – MatSupl1.doc)
	- o Envío de carta de respuesta a los revisores/editor/a de la Ronda 1 (seleccionando como tipo de material "Carta de respuesta"): Apellido Nombre del primer autor – ronda1 – respuesta (ejemplo: Aguas Rogelio – ronda1 – respuesta.doc)
- Una vez cargados los archivos que sean necesarios, se finaliza el Paso 3 haciendo click en "Completar".

En caso de recibir nuevamente un dictamen solicitando correcciones para una nueva ronda de revisiones, el código para nombrar los archivos debe ser el mismo, simplemente debe modificarse "ronda1" por "ronda2" o "rondaN" según corresponda.